## 更改我的密碼

更改當前登錄的管理者密碼。

- 1. 輸入舊密碼。
- 2. 輸入兩次新密碼。
- 3. 然後點擊「套用」 儲存更改紀錄。

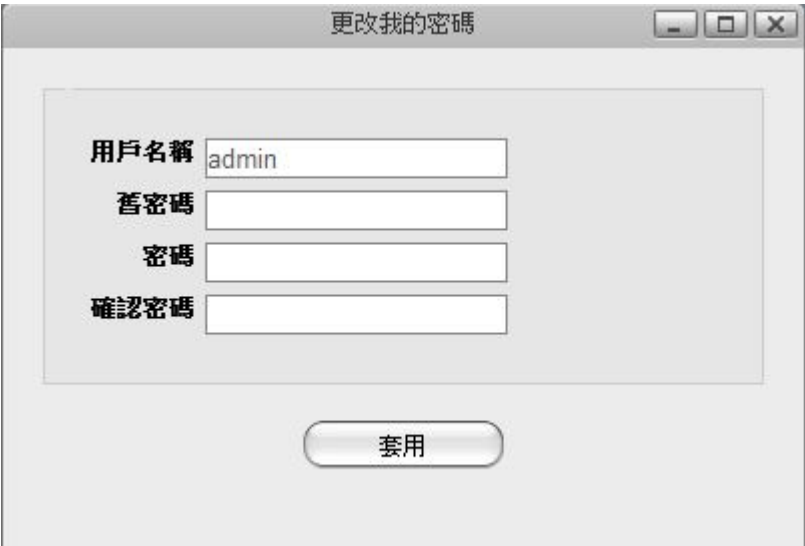

From: <http://wiki.myakitio.com/> - **MyAkitio Wiki**

Permanent link: **[http://wiki.myakitio.com/zh-tw:applications\\_password](http://wiki.myakitio.com/zh-tw:applications_password)**

Last update: **2013/03/11 06:06**

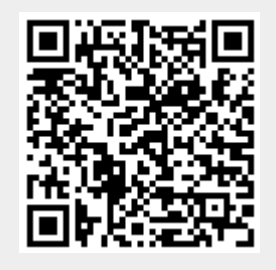